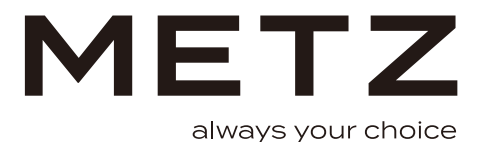

# Ghid de pornire<br>rapidă

**Televizor OLED** 

Seria MOC9\*

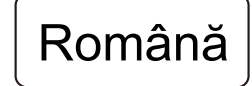

# **PREGĂTIRE**

## Despachetarea și instalarea

Notă: Imaginile sunt doar pentru referință.

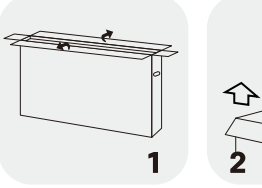

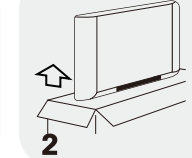

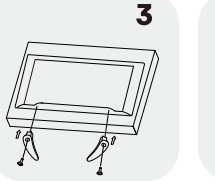

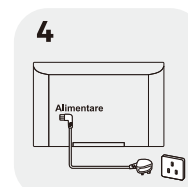

- 1. Deschideți pachetul.
- 2. Scoateți televizorul.
- 3. Instalați suporturile televizorului.
- 4. Conectați cablul de alimentare.

# **Accesoriile standard**

Notă: Imaginile sunt doar pentru referință.

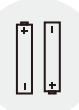

Baterii / 2

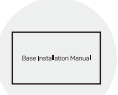

Manualul de instalare a suportului

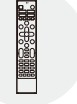

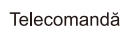

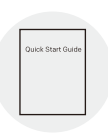

Ghid de pornire rapidă

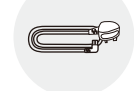

Cablu de alimentare

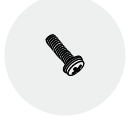

Şuruburi / 4

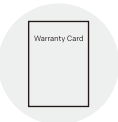

Card de garanție

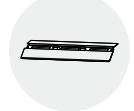

Picioare de suport

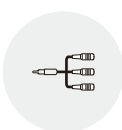

Cablu invertor AV

# AVERTIZARE ȘI MĂSURĂ DE PRECAUȚIE

Cititi toate instructiunile înainte de a utiliza televizorul. Păstrați aceste instrucțiuni bine pentru o utilizare ulterioară.

### Instructiuni de sigurantă importante

- Citiți aceste instrucțiuni Toate instrucțiunile de utilizare și securitate trebuie citite înainte de folosirea  $\bullet$ produsului.
- $\bullet$ Păstrati aceste instructiuni – Instructiunile de utilizare si securitate trebuie păstrate pentru consultarea ulterioară.
- Acordați atenție tuturor avertismentelor Toate avertismentele de pe aparat și din instrucțiunile de utilizare trebuje să fie respectate.
- Respectați toate instrucțiunile Toate instrucțiunile de utilizare trebuie respectate.  $\bullet$
- $\bullet$ Nu folositi acest aparat în apropierea apei – Aparatul nu trebuie utilizat în apropierea apei sau a umezelii - de exemplu, într-un subsol umed sau lângă un bazin de înot, etc.
- Curătati numai cu o cârpă uscată.  $\bullet$
- $\bullet$ Nu blocati nici o deschidere de aerisire. Instalati în conformitate cu instructiunile producătorului.
- Nu instalați în apropiere de surse de căldură precum lumina directă a soarelui, radiatoare, calorifere,  $\bullet$ cuptoare sau alte aparate (inclusiv amplificatoare) ce produc căldură.
- $\bullet$ Nu neglijati scopul de sigurantă al stecherului polarizat sau de împământare. Un stecher polarizat are două picioruse, unul mai lat decât celălalt. Un stecher de împământare are două lamele și un dinte de împământare. Lamela lată sau dintele de împământare sunt incluse pentru siguranța dvs. Dacă stecherul furnizat nu se potriveste în priză, consultati un electrician pentru înlocuirea prizei vechi.
- $\bullet$ Proteiati cablul de alimentare pentru a nu călca pe el sau a-l deteriora în special la prize, în zona stecherului si unde iese in aparat.
- Folositi doar echipamente / accesorii specificate de producător.  $\bullet$

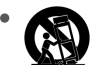

Utilizați doar cu suportul mobil, tativul, trepiedul, suportul sau masa specificate de producător sau vândute cu aparatul. Atunci când utilizati un suport mobil sau un raft, fiti atent la deplasarea suportului împreună cu paratul pentru a evita accidentele cauzate de răsturnare.

- Scoateti aparatul din priză în timpul furtunii sau când nu este folosit pe o perioadă delungată de timp.  $\bullet$
- Apelați la personal calificat pentru toate lucrările de depanare. Depanarea este necesară atunci când  $\bullet$ aparatul a fost deteriorat în orice fel, cum ar fi cablul de alimentare sau stecherul este deteriorat, a fost vărsat lichid sau au căzut biecte pe aparat, aparatul a fost expus la ploaie sau umezeală, nu functionează în mod normal, sau a fost abandonat.
- ATENTIE: Aceste instructiuni de depanare sunt destinate folosirii de către personal calificat. Pentru a reduce riscul de electrocutare, nu efectuati nicio altă depanare decât cele incluse în instructiunile de utilizare, cu exceptia cazului când sunteti calificat.
- $\bullet$ Nu montați acest echipament într-un spațiu strâmt sau încastrat în perete, cum ar fi o bibliotecă sau o unitate similară, pentru a păstra conditii de ventilatie bună în spatiu deschis. Ventilatia nu trebuie împiedicată prin acoperirea orificiilor de ventilare cu obiecte precum ziarul, fete de masă, perele, etc.
- · Vă rugăm să consultați informațiile de pe carcasa exterioară pentru informații de electrică și de securitate înainte de a instala sau a utiliza aparatul.
- Pentru a reduce riscul de incendiu sau electrocutare, nu expuneti acest aparat la ploaie sau umiditate.  $\bullet$
- $\bullet$ Aparatul nu trebuie expus la picurare sau stropire, iar pe acesta nu trebuie asezate obiecte umplute cu lichid, cum ar fi vazele. Nu utilizați televizorul lângă locuri cu praf.
- Simbolul  $\cdot$ ,  $\sharp$  " indică un aparat poate avea o amplitudine suficientă pentru a constitui un risc de electrocutare. Cablaiul extern conectat la aparat trebuie instalat de către personal profesionist sau trebuie utilizate cabluri gata făcute.
- $\bullet$ Pentru a preveni rănirea, utilizati picioarele de suport/suportul de perete pentru a monta în sigurantă acest aparat pe masă / perete în conformitate cu instructiunile de montare.
- $\bullet$ Există un pericol de explozie dacă bateria este înlocuită incorect. Înlocuiti doar cu acelasi tip sau echivalent
- Bateria (sau bateriile sau acumulatorul) nu trebuie expusă la căldură excesivă, cum ar fi lumina soarelui  $\bullet$ sau foc.
- $\bullet$ Presiunea excesivă a căstilor poate provoca pierderea auzului. Ascultarea muzicii la volum mare pentru durate extinse poate afecta auzul cuiva. Pentru a reduce riscul de deteriorare a auzului, reduceti volumul la un nivel sigur, confortabil, si evitati asculta la volum mare pentru mult timp.
- Stecherul aparatului are și rol de dispozitiv de deconectare și trebuie să fie accesibil ușor.
- $\blacksquare$ În cazul în care televizorul va fi inactiv pentru mult timp sau va fi transportat, vă rugăm să proteiati cablul de alimentare contra daunelor, de exemplu legati-l cu un colier. Acesta nu trebuie să aibă margini sau componente ascutite, care pot deteriora cablului de alimentare. Atunci când este pus în functiune din nou, vă rugăm să vă asigurati că cablului de alimentare nu este deteriorat. În caz de daune, vă rugăm să solicitati persoanei responsabile cu întretinerea înlocuirea cablului de alimentare cu un cablu specificat de producător.
- Atenție la problemele de mediu în timpul elimină rii bateriei.  $\bullet$
- Bornă de împământare de protecție. Aparatul ar trebui să fie conectat la o priză, cu o conexiune de împământare de protectie. (Numai pentru aparat din clasa I)
- Nu plasați pe aparat surse de foc deschis, cum ar fi lumânări aprinse. Pentru a preveni riscul de  $\bullet$ incendiu, tineti lumânările sau alte flăcări deschise departe de acest produs, în orice moment.
- Dacă aparatul nu are simbolul  $\boxed{0}$  pe eticheta de calibru, iar cablul de alimentare are trei pini, înseamnă  $\bullet$ că este nevoie de împământare. Aparatul trebuie să fie conectat la o priză de alimentare cu împământare. (Numai pentru aparat din clasa I)
- Avertisment pentru aparatele care contin BATERII DE TIP MONEDĂ / CELULĂ (mai jos instructiuni  $\bullet$ folosite pentru aparatele ce conțin o baterie tip monedă și celulă ce poate fi înlocuită de către tilizator) AVERTISMENT:

Nu înghititi bateria, pericol de arsuri chimice (telecomanda oferită cu 1). Acest produs contine o baterie tip monedă / celulă. În cazul în care bateria tip monedă / celulă este înghitită, ea poate provoca arsuri interne grave în doar 2 ore si poate duce la moarte. Nu lăsati la îndemâna copiilor bateriile noi si folosite. Daçă compartimentul pentru baterie nu se închide bine, nu mai folositi produsul și nu lăsati la îndemâna copiilor. Dacă credeti că bateriile ar fi putut fi înghitite sau introduse în oricare parte a corpului, solicitati imediat asistentă medicală.

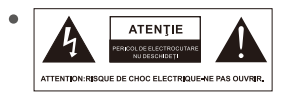

Acest fulger cu simbolul sãgeții într-un triunghi echilateral este destinat pentru a alerta utilizatorul cu privire la prezența unor "tensiuni periculoase" neizolate în interiorul carcasei produsului, care poate fi de o magnitudine suficientă pentru a constitui un risc de electrocutare.

- Pentru a reduce riscul de electrocutare. Nu scoateți carcasa (sau spatele). Nu există componente de schimb în interior. Consultati personal calificat pentru depanare.
- Punctul de exclamare într-un triunghi echilateral este destinat pentru a alerta utilizatorul cu privire la prezenta unor instructiuni importante de operare si întretinere în textul care însoteste aparatul.
- Următoarele informatii se recomandă a fi incluse în masura în care se aplică, după caz:  $\bullet$

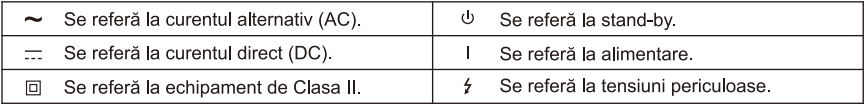

- Norwegian: "Apparater som er koplet til beskyttelsesjord via nettplugg og/eller via annet jordtilkoplet utstyr – og er tilkoplet et koaksialbasert kabel-TV nett, kan forårsake brannfare. For å unngå dette skal det ved tilkopling av apparater til kabel-TV nett installeres en galvanisk isolator mellom apparatet og kabel-TV nettet."
- $\bullet$  . Swedish: "Apparater som är kopplade till skyddsjord via jordat vägguttag och/eller via annan utrustning och samtidigt är kopplad till kabel-TV nät kan i vissa fall medfo" ra risk fo" r brand. Fo" r att undvika detta skall vid anslutning av apparaten till kabel-TV nät galvanisk isolator finnas mellan apparaten och kabel-TV nätet."

#### Directivă WEEE

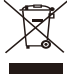

Eliminarea corectă a acestui produs. Acest marcai indică faptul că acest produs nu trebuie aruncat împreună cu alte deșeuri casnice în întreaga UE. Pentru a preveni posibile efecte dăunătoare asupra mediului înconiurător sau sănătătii umane prin aruncarea necontrolată a deseurilor, reciclati-l pentru a promova reutilizarea durabilă a resurselor materiale. Vă rugăm să returnati aparatul folosit la sistemele de colectare calificate sau contactati magazinul de unde a fost

achizitionat produsul. Ei se pot ocupa de acest produs în vederea reciclării ecologice.

## Pozitionarea televizorului

· Instalati televizorul pe o suprafată solidă orizontală, cum ar fi o masă sau un birou. Pentru ventilație, lăsați un spațiu liber de cel putin 10 cm în jurul televizorului. Pentru a preveni orice situație de eroare și de nesigurață, vă rugăm să nu asezati objecte pe partea de sus a televizorului. Acest aparat poate fi utilizat în climatele tropicale si / sau temperate.

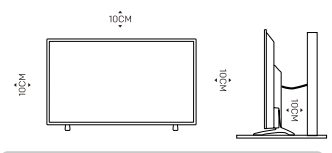

Notă: Imaginea este cu titlu de prezentare.

- Fixati partea din spate a carcasei pe perete (numai pentru anumite tări).
- Avertizare: Pericol privind stabilitatea

Televizorul poate cădea, provocând leziuni grave sau chiar decesul. Multe accidente, în special la copii, pot fi evitate prin luarea de măsuri de precauție simple, cum ar fi:

- Utilizati ÎNTOTDEAUNA dulapurile, suporturile sau metodele de montare recomandate de producătorul televizorului

- Utilizați ÎNTOTDEAUNA un mobilier care poate susține în siguranță televizorul.

- Asigurati-vă ÎNTOTDEAUNA că televizorul nu depăseste marginea mobilierului de sustinere.

- Educati ÎNTOTDEAUNA copiii cu privire la pericolele care apar dacă se urcă pe mobilier pentru a aiunge la televizor sau la butoanele acestuia.

- Asezati ÎNTOTDEAUNA cablurile conectate la televizor astfel încât acestea să nu poată fi călacate, trase sau apucate.

- Nu asezati NICIODATĂ un televizor pe o suprafată instabilă.

- Nu asezati NICIODATĂ televizorul pe o piesă de mobilier înaltă (de exemplu, dulapuri sau biblioteci), fără

a ancora atât piesa de mobilier cât și televizorul pe un suport adecvat, cum ar fi un perete.

- Nu asezați NICIODATĂ televizorul pe o tesătură sau alte materiale puse între televizor și mobilierul de sustinere.

- Nu asezati NICIODATĂ obiecte care ar putea tenta copiii să urce, cum ar fi iucării si telecomenzi, pe partea superioară a televizorului sau a mobilierului pe care este amplasat televizorul.

Dacă televizorul existent este luat si mutat în alt loc, sunt valabile aceleasi indicatii de mai sus.

#### Montarea televizorului pe perete

Optional, se poate folosi un suport de perete pentru acest televizor. Consultati distribuitorul local pentru a achizitiona suportul de perete recomandat. Prindeti cu grijă suportul de perete de spatele televizorului. Montati suportul de perete pe un perete solid perpendicular pe podea. Dacă prindeti televizorul de alte suprafete ale constructiei, vă rugăm contactati personal calificat pentru a monta suportul de perete. Suportul de perete este însotit de instructiuni detaliate. Vă rugăm folositi un suport de prindere în perete care este fixat corespunzător și lasă suficient spațiu pentru a conecta dispozitive externe.

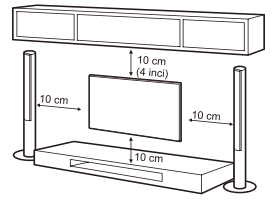

Notă: Imaginea este cu titlu de prezentare.

- Întrerupeti alimentarea înainte de a muta sau instala televizorul. În caz contrar, vă puteti electrocuta.
- Îndepărtati suportul înainte de a monta televizorul pe suportul de perete, prin rotirea în sens invers  $\bullet$ dispozitivul de fixare.
- Dacă instalați televizorul pe un tavan sau un perete înclinat, acesta poate cădea si provoca accidente  $\bullet$ grave. Folositi un suport de perete autorizat si contactati distribuitorul local sau personal calificat. În caz contrar, nu este acoperit de garantie.
- Nu strângeti prea tare suruburile deoarece acest lucru poate duce la deteriorarea televizorului si anularea garantiei.
- Pentru a preveni accidentarea, acest aparat trebuie fixat de perete în conformitate cu instrucțiunile de instalare.
- Folosiți suruburi și suporturi de perete conforme următoarelor specificații. Orice daune sau vătămări apărute în urma utilizării necorespunzătoare sau utilizării unui accesoriu nepotrivit nu sunt acoperite de garantie.

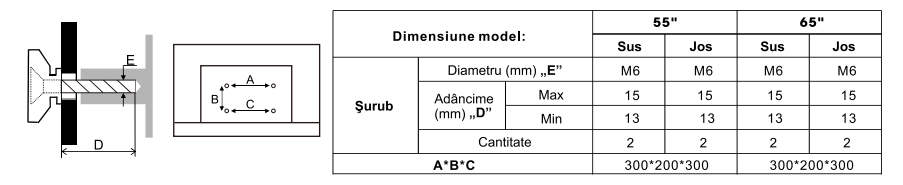

#### Notă<sup>.</sup>

1. Imaginile sunt cu titlu de prezentare.

2. Pentru televizoarele cu iesiri periferice spre perete, pentru a lăsa suficient spațiu pentru a utiliza iesirile periferice, este necesar un distantier de plastic impreună cu fiecare surub pentru fixarea suportului de perete. Este vorba de un mic stâlp gol, a cărui înăltime este de ≥30 mm.

#### Măsuri de precautie pentru utilizarea telecomenzii

- Utilizați telecomanda direcționându-o către senzorul de telecomandă. Obiectele situate între telecomandă si senzorul de telecomandă vor afecta functionarea normală.
- Nu faceti telecomanda să vibreze violent. De asemenea, nu stropiti lichide pe telecomandă și nu puneti telecomanda în locuri cu umiditate ridicată
- Nu puneti telecomanda în lumina directa a soarelui, care va determina deformarea acesteia din cauza căldurii
- Când senzorul telecomenzii se află în lumina directă a soarelui sau în condiții de iluminare puternică, telecomanda nu va funcționa. Dacă este cazul, vă rugăm să schimbați iluminarea sau poziția televizorului sau să folosi telecomanda mai aproape de senzorul de telecomandă.
- Înainte de căutarea Bluetooth, asigurați-vă că ați pus dispozitivele Bluetooth externe în modul de asociere. Pentru telecomanda Bluetooth furnizată împreună cu televizorul (este posibil să nu fie disponibilă), puteti apăsa butoanele ◀ si HOME pentru a deschide modul de asociere. Pentru alte dispozitive Bluetooth, cititi manualele de instructiuni corespunzătoare pentru activarea modului de asociere.

### Măsuri de precauție pentru utilizarea bateriei

Utilizarea necorespunzătoare a bateriei va cauza scurgeri. Deci, vă rugăm să utilizați următoarele metode și să folositi cu atentie.

- 1. Vă rugăm să retineti polaritatea bateriilor pentru a evita un scurt-circuit.
- 2. Atunci când tensiunea bateriei este insuficientă si afectează distanta de utilizare, ar trebui să înlocuiti cu o baterie nouă. Scoateti bateriile din telecomandă dacă nu o veti folosi pentru o lungă perioadă de timp.
- 3. Nu utilizați tipuri diferite de baterii (de exemplu, mangan și baterii alcaline) împreună.
- 4. Nu puneti bateria pe foc, nu încărcati și nu demontati bateria.

5. Vă rugăm să aruncați bateriile în conformitate cu reglementările relevante privind protectia mediului. 6. AVERTIZARE: Bateriile (acumulatorul sau bateriile instalate) nu trebuie expuse la căldură excesivă. cum ar fi soarele, focul sau altele asemenea.

# **CONEXIUNEA TERMINALULUI**

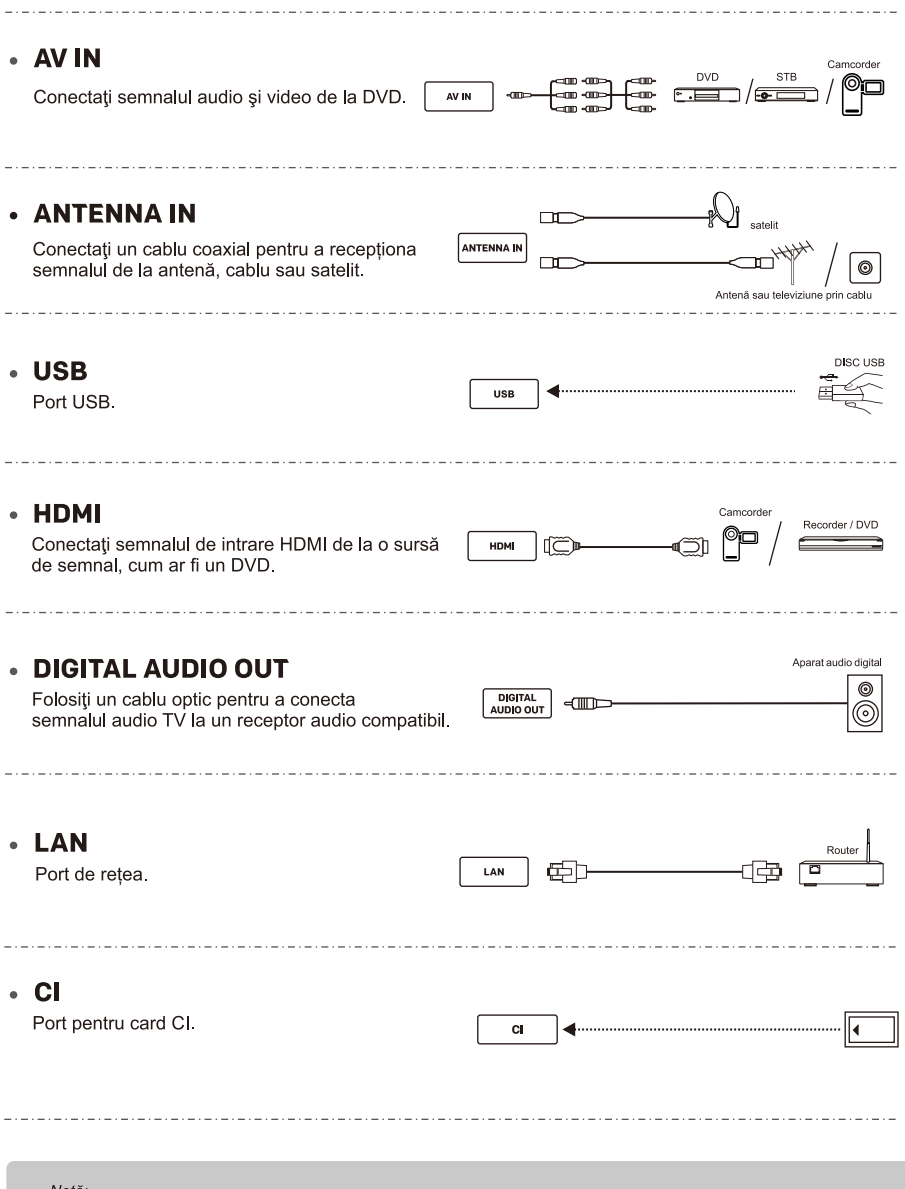

- Notā:
- 
- rvoia.<br>1) Imaginile sunt doar pentru referință.<br>2) Echipamentele externe și cablurile prezentate aici nu sunt livrate împreună cu televizorul.<br>3) Unele borne pot varia în funcție de regiune sau de model. Raportați-vă la te

# TELECOMANDĂ

Observatie:

1). Imaginea este prezentată doar ca referintă.

2). Imaginea, butoanele si functiile telecomenzii pot varia în functie de regiune sau de model.

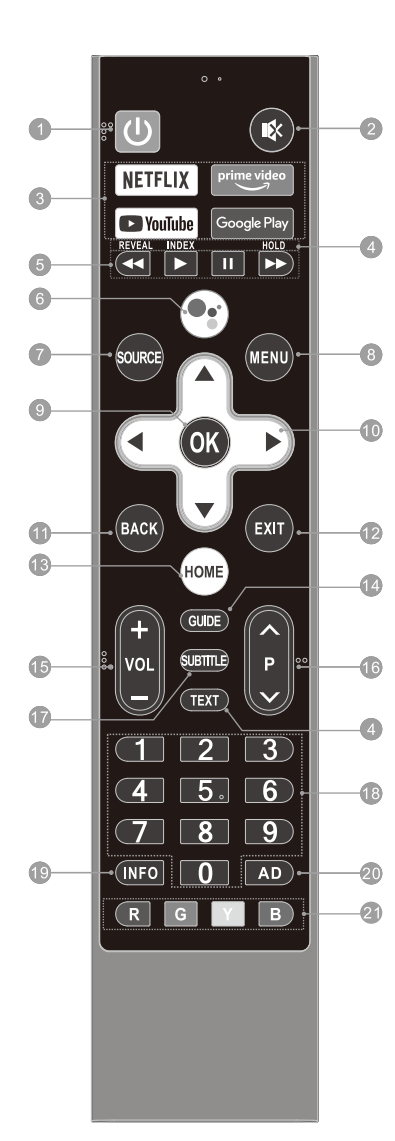

1. PORNIRE/OPRIRE (U) ): Porniti televizorul sau intrati în stare de veghe.

2. FĂRĂ SUNET (  $\mathbb{R}$  ): Dezactivati sau reactivati sunetul televizorului.

3. Butoane de aplicatii: Accesati direct aplicatii specifice. 4. \*\*\* Butoane Teletext\*\*\*

- · TEXT: Accesati sau părăsiti meniul Teletext.
- · REVEAL: Afisati sau ascundeti informatiile ascunse.
- INDEX: Afisati pagina index.

· HOLD: Mentineti pagina de teletext pe ecran fără actualizare sau modificări.

#### 5. \*\*\* Butoane de control redare USB\*\*\*

- Pauză ( ▶): Întrerupeti redarea.
- · Redare ( II ): Porniti redarea
- · Derulare rapidă înapoi ( < ): Derulați rapid înapoi.
- Derulare rapidă înainte ( >> ): Derulati rapid înainte.

6. Microfon ( · : ): Începe să utilizați funcția de voce în câmp apropiat.

7. SOURCE: Selectati sursa de intrare.

8. MENU: Accesati meniul de setări rapide.

9. OK: Confirmați, accesați sau activați opțiunea selectată, sau afișați lista butonului rapid.

#### 10. Butoane de navigare ( $\triangle$  /  $\blacktriangledown$  / 4 /  $\blacktriangleright$ )

Navigati în meniu pentru a selecta continutul de care aveti nevoje.

11. BACK: Reveniți la conținutul de nivel superior sau părăsiți ecranul actual.

12. EXIT: Părăsiți operațiunea curentă.

- 13. HOME: Accesati pagina de pornire.
- 14. GUIDE: Accesați interfața EPG în modul DTV.
- 15. Volum sus/jos (VOL +/-): Reglati volumul sunetului.
- 16. Program sus/jos (P ^/v): Schimbati canalele.

17. SUBTITLE: Activati sau dezactivati functia de subtitrare.

18. Butoane numerotate (0~9): Selectati direct canalul sau introduceti un număr.

19. INFO: Accesati interfata INFO.

20. AD: Activati sau dezactivati functia de descriere audio.

21. Butoane colorate (R/G/Y/B):

Executați funcția de pe ecran în modul specific.

# OCHORHA PAROTA

# Manualul electronic

Instructiunile de folosire sunt încorporate în televizorul dumneavoastră Pentru a afla mai multe despre functiile televizorului, accesati manualul electronic consultând informatiile de mai jos.

1. Apăsati butonul HOME pentru a accesa pagina de start.

2. Apăsati butoanele A/V/◀/▶ si OK pentru a selecta "Manualul electronic" în "Aplicatii".

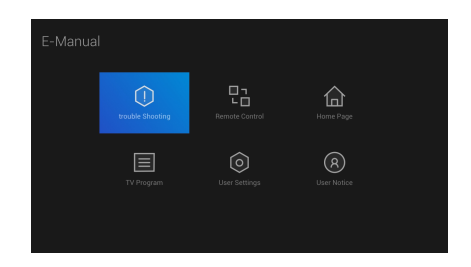

Notă: Imaginile sunt doar pentru referintă.

### Instalarea bateriilor în telecomandă

Introduceti două baterii AAA în compartimentul pentru baterii al telecomenzii respectând marcaiele de polaritate din interiorul compartimentului.

## Butoanele de comenzi TV

#### Apăsați în mijloc:

1 În modul standby, apăsați pentru a porni televizorul.

- 2. În modul de functionare.
	- · Dacă lista de surse nu este afisată, apăsati scurt pentru a o accesa.
	- · Dacă lista de surse este afișată, apăsați scurt pentru a accesa sursa selectată.
	- Apăsati lung pentru a părăsi lista de surse sau pentru a porni televizorul atunci când acesta este în modul standby

Apăsati stânga / dreapta: Reglati volumul sunetului TV

Apăsati în sus / în ios: Comutati canalele sau selectati sursa de semnal din lista de surse.

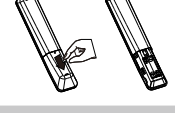

Notă: Imaginea este cu titlu de prezentare.

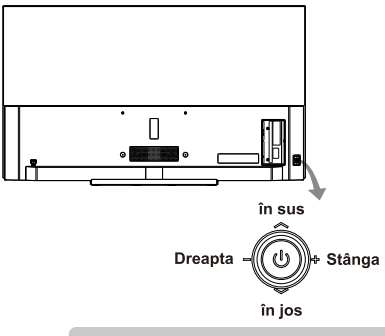

Notă: Imaginea este cu titlu de prezentare.

## Functie de protectie a ochilor

Expunerea prelungită la lumina albastră poate provoca deteriorarea vederii. Acest televizor vă poate proteja ochii prin filtrarea luminii albastre. Pentru a utiliza această functie. selectati < MENU → More (Mai mult) → Picture (Imagine)  $\rightarrow$  Picture Mode (Mod Imagine)  $\rightarrow$  Movie (Film) > si < MENU  $\rightarrow$  More (Mai mult)  $\rightarrow$ Picture (Imagine)  $\rightarrow$  Color Temperature (Temperatură de culoare)  $\rightarrow$  Warm (Caldă)>.

Observatie:

<sup>1)</sup>Nu vizionati televizorul timp îndelungat și faceti o pauză la fiecare iumătate de oră. Privirea la distantă vă va aiuta ochii să se odihnească

<sup>2)</sup> Faceti în mod regulat exercitii fizice cu ochii, deoarece acestea pot îmbunătăti circulatia sângelui, ameliora astenopia și preveni miopia.

<sup>3)</sup> Funcția de protecție a ochilor este disponibilă doar pentru unele modele.

<sup>4)</sup> Este posibil ca televizorul detinut de dvs. să fie diferit de descrierile din acest manual.

# **FUNCȚIA DE VOCE**

### Voce în câmp îndepărtat

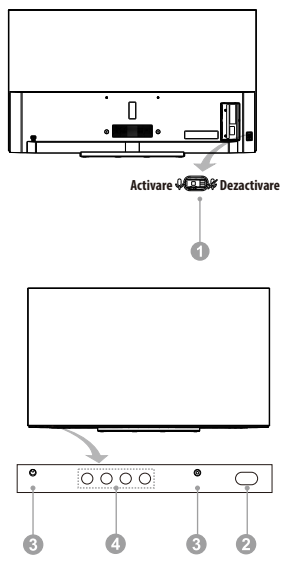

#### 1. Comutarea microfoanelor în câmp îndepărtat

Porniti sau opriti microfoanele asociate functiei de voce în câmp îndepărtat. Numai după pornirea microfoanelor în câmp îndepărtat, conectarea reusită a televizorului la retea si conectarea la contul dvs. Google, puteți începe să utilizați funcția de voce în câmp îndepărtat rostind cuvântul cheie: "Ok Google" sau .Hev Google".

#### 2. Indicator de pornire/oprire

- Indică starea alimentării televizorului.
- Aprins în verde: modul de lucru.
- \* Aprins în roșu: stare de veghe.
- \* Stins: oprit.

#### 3. Microfon în câmp îndepărtat

Microfoane asociate functiei de voce în câmp îndepărtat. Pentru a utiliza functia de voce în câmp îndepărtat, stați la cel mult 3 metri distanță de microfoanele în câmp îndepărtat

#### 4. Indicator de câmp îndepărtat Indică starea microfoanelor în câmp îndepărtat și a functiei de voce în câmp îndepărtat.

- \* Indicator alb aprins: microfoanele în câmp îndepărtat sunt pornite si functia de voce în câmp îndepărtat este utilizată.
- \* Indicator stins: microfoanele în câmp îndepărtat sunt activate si functia de voce în câmp îndepărtat nu este utilizată.
- \* Indicator portocaliu aprins: microfoanele în câmp îndepărtat sunt oprite.

### Voce în câmp apropiat

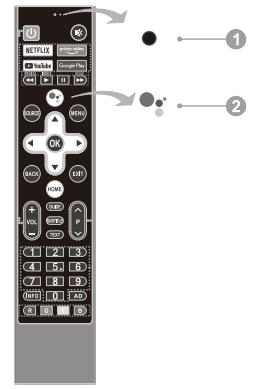

#### 1. Microfon în câmp apropiat

Microfon asociat functiei de voce în câmp apropiat. Pentru a utiliza funcția de voce în câmp apropiat, tineti qura la cel mult 5 centimetri distantă de microfonul în câmp apropiat.

2. Butonul microfonului asociat functiei de voce în câmp apropiat

Apăsați pentru a începe să utilizați funcția de voce în câmp apropiat. Numai după conectarea reusită a televizorului la retea, asocierea telecomenzii Bluetooth cu televizorul și conectarea la contul dvs. Google, puteti apăsa butonul microfonului pentru a începe să utilizati functia de voce în câmp apropiat.

#### < Asociati telecomanda Bluetooth cu televizorul>

Pentru telecomanda furnizată împreună cu televizorul. finalizați asocierea cu televizorul Android înainte de a-l utiliza pentru functia de voce în câmp apropiat. Asocierea poate fi efectuată la primul pas al "Initial Setup" (Configurare initială) sau în "Settings" (Setări).

În setări, urmati pasii de mai jos pentru a asocia telecomanda:

- 1. Select "HOME  $\rightarrow$  Settings (Setări)  $\rightarrow$  Remotes & Accessories (Telecomenzi si accesorii)".
- 2. Apăsați simultan butoanele STÂNGA și HOME până când pe interfata de căutare a televizorului apare numele telecomenzii Bluetooth.
- 3. Apăsati butonul OK pentru a începe asocierea.
- 4. Odată ce telecomanda Bluetooth este asociată cu succes cu televizorul, aa apărea "Paired" (Asociat).

# **DEPANARE**

Înainte de a apela un tehnician de service, vă rugăm să verificati următorul tabel pentru o posibilă cauză a simptomului si a unor solutii.

#### Problemă generală / Soluție

· Telecomanda nu functionează

Schimbati bateriile. Verificati dacă bateriile sunt instalate corect.

Verificati dacă este conectată alimentarea la sursa de curent.

Verificati dacă există obiecte între senzorul de telecomandă și telecomandă.

• Semnal slab

Acest lucru este cauzat de obicei de interferentele de la echipamentele electronice sau de la sursele de interferentă radio.

### Imagine si sunet / Solutie

- · Fără imagine, fără sunet Verificati sursa semnalului. Conectati un alt aparat electric la priză pentru a vă asigura că aceasta functionează sau este pornită. Verificati dacă stecherul de alimentare este în contact bun cu priza.
- · Imagine normală, fără sunet În cazul în care nu există sunet, reactivați sau creșteți volumul sonor. Deschideti meniul de sunet si reglati "Balanta".

#### · Imagine anormală

Dacă imaginea nu are culoară sau are o calitate rea, puteți să:

- 1. Ajustați opțiunea de culoare în meniul de setări.
- 2. Tineti televizorul la o distantă suficientă fată de alte produse electronice.
- 3. Încercati un alt canal.

Semnal TV rău (afisare mozaic sau fulgi de zăpadă)

- 1. Verificati cablul de semnal si reglati antena.
- 2. Reglati fin canalul.
- 3. Încercati un alt canal.

#### Multimedia player / Solutie

• "Acest fisier este invalid" / "Audio neacceptat" apare, sau audio este normal, dar video este anormal, sau video este normal, dar audio este anormal. Fisierul media poate fi deteriorat. Verificati dacă fisierul poate fi redat pe PC. Verificati dacă codecul audio-video este acceptat.

#### **Retea / Soluție**

· Pană de retea Verificati dacă ruterul functionează bine. Asigurați-vă că televizorul s-a conectat la router.

#### **Browser / Solutie**

Pagina web nu poate fi afisată complet  $\bullet$ Este posibil ca unele extensii ale paginii web actuale să nu fie acceptate. Închideți pagina web actuală.

· Browser-ul este fortat să se închidă Pagina web actuală poate include prea mult continut, ceea ce face ca memoria să nu fie suficientă si browserul să fie închis.

# **SPECIFICAȚII**

#### Notă:

1. Unele specificații pot varia în funcție de regiune sau de model. Raportați-vă la televizorul detinut.

2. Prin prezenta, [ Metz Consumer Electronics GmbH ] declară că echipame ntul radio tip [ seria MOC9\* ] este în conformitate cu Directiva 2014/53/UE. Textul complet al declaratiei de conformitate UE este disponibil la adresa: www.metzblue.com.

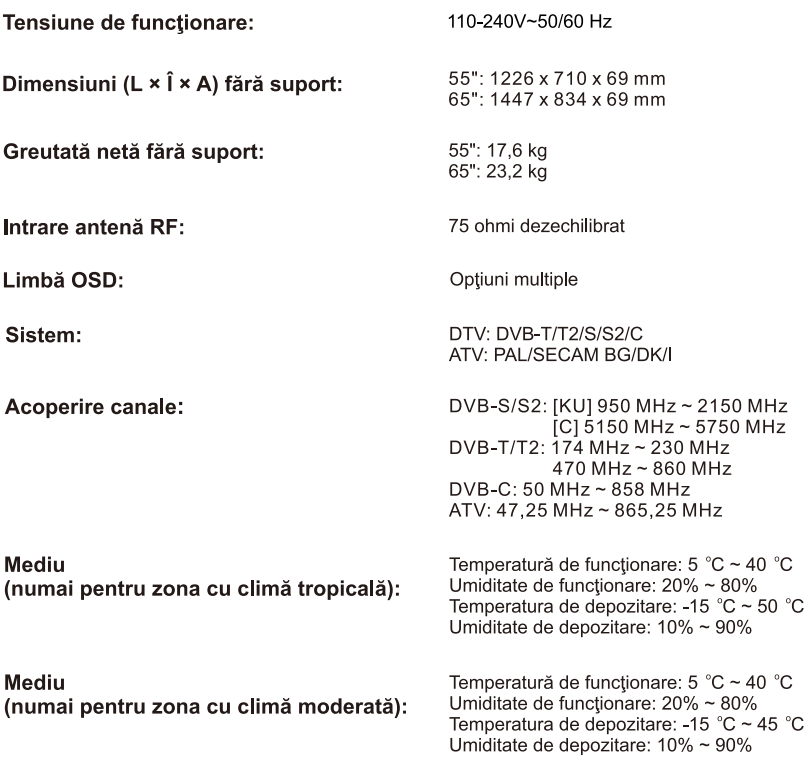

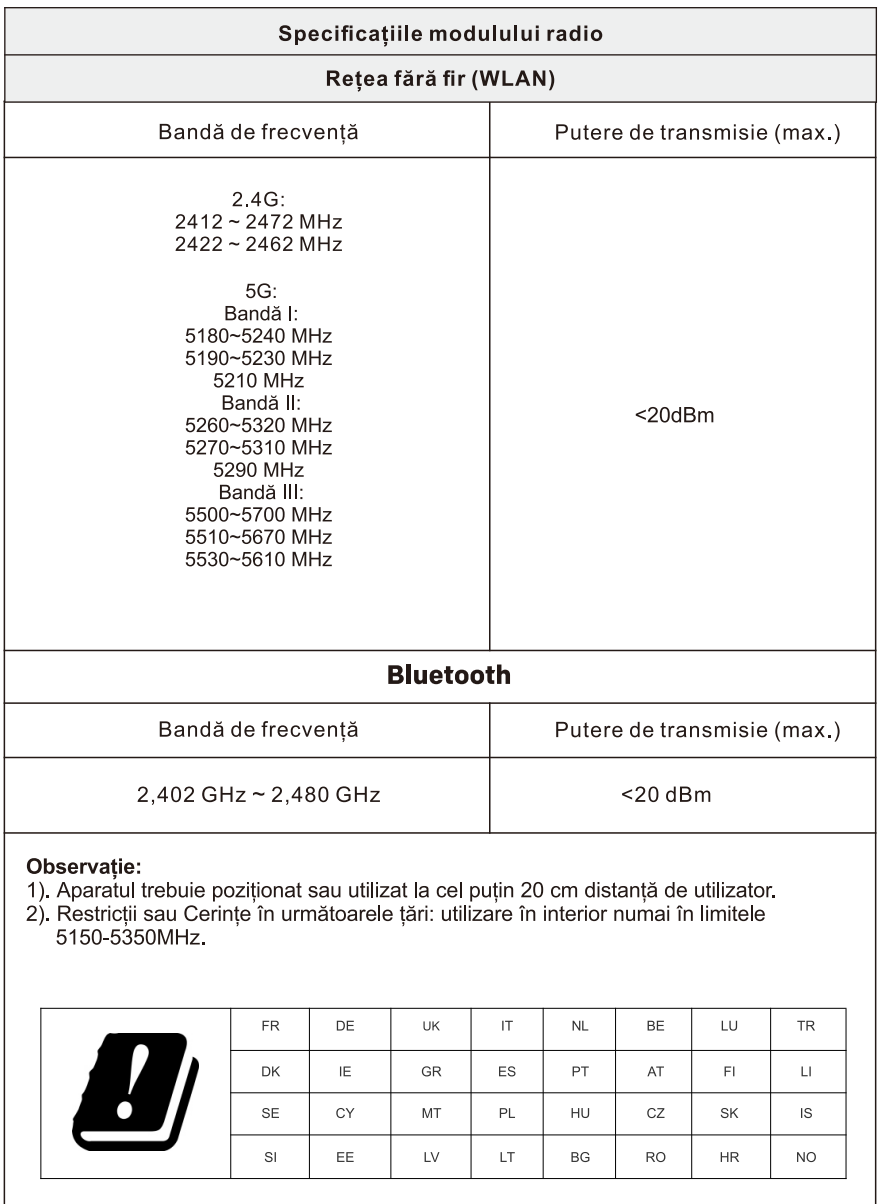

# LICENȚĂ

# androidty

17 I O

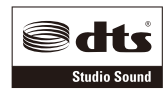

Android TV. Google Play, Chromecast si Youtube sunt mărci comerciale ale Google LLC.

Termenii HDMI, HDMI High-Definition Multimedia Interface și sigla HDMI sunt mărci comerciale sau mărci comerciale înregistrate ale HDMI Licensing Administrator, Inc. în Statele Unite și în alte tări.

Pentru brevetele DTS, consultati http://patents.dts.com. Fabricat sub licenta DTS Licensing Limited. DTS, simbolul, DTS și simbolul împreună, și DTS Studio Sound sunt mărci comerciale înregistrate sau mărci comerciale ale DTS, Inc. în Statele Unite și/sau în alte țări. © DTS, Inc. Toate drepturile rezervate.

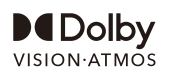

Dolby, Dolby Vision, Dolby Atmos, and the double-D symbol are registered trademarks of Dolby Laboratories Licensing Corporation. Manufactured under license from Dolby Laboratories. Confidential unpublished works. Copyright © 2012-2020 Dolby Laboratories. All rights reserved.

#### Notă:

1. Imaginile din acest document sunt prezentate doar ca referință.

2. Aspectul și specificațiile pot fi modificate fără notificare prealabilă.

3. În mediu uscat, din cauza electricității statice, produsul se poate reseta și reveni la interfața OSD principală, interfața USB sau modul sursă anterior. Este normal și vă rugăm să continuați să utilizați televizorul așa cum doriți.